#### **BAB II**

### **TINJAUAN PUSTAKA**

#### **2.1 Penelitian Terdahulu**

Dalam melaksanakan penelitian ini perlu disertakannya referensi penulis dalam membangun aplikasi yang akan dibuat, berdasarkan topik penelitian dengan aplikasi yang sejenis.

- a. Penelitian yang dilakukan Devi Olivia Kusumaputri pada tahun 2015, dengan judul "Analisis Kegiatan Parkir Di Kabupaten Ponorogo Sesuai Perda Nomor 14 Tahun 2011". Dalam penelitiannya membahas mengenai pengaturan dan pelaksanaan kegiatan parkir yang masih kurang maksimal, karena masih banyak jukir yang melakukan pemungutan tarif parkir yang tidak sesuai dengan perda (Kusumaputri 2015).
- b. Penelitian yang dilakukan oleh Ary Budi Warsito, Muhammad Yusup dan Muhamad Aspuri pada bulan agustus tahun 2017 dengan judul "Penerapan Sistem Monitoring Parkir Kendaraan Berbasis Android Pada Perguruan Tinggi Raharja". Penelitian ini membahas tentang sistem monitoring perparkiran yang dapat mepemudah petugas parkir untuk menginput data kendaraan masuk dan keluar, selain itu juga dapat memonitoring langsung kondisi kapasitas lahan parkir yang telah digunakan (Warsito, Yusup, and Aspuri 2017)
- c. Penelitian selanjutnya yang dilakukan oleh Arief Budiman dan Joko Triono pada bulan maret tahun 2016 dengan judul "Sistem Informasi Parkir Kendaraan Bermotor Berbasis Android". Penelitian ini membahas tentang

sebuah aplikasi mobile yang dapat mengontrol kendaraan masuk dan keluar sehingga dapat memperkecil kemungkinan terjadinya pencurian, selain itu juga dapat memanajemen perparkiran di lingkungan Universitas Merdeka Madiun, sehingga lebih efektif dan efisien (Budiman and Triono 2016).

d. Kemudian selanjutnya penelitian yang dilakukan oleh Amuharnis dan Arief Rahmadian pada bulan juni tahun 2017 dengan judul "Aplikasi Pengelolaan Parkir Kendaraan Dengan Menentukan Blok Parkir". Penelitian ini membahas tentang sebuah sistem parkir yang menampilkan proses parkirpada sebuah layar monitor dan sistem parkir tersebut dapat membantu tenaga manusia agar lebih efisien. Pada layar ,si pengguna parkir bisa melihat dan mengetahui area parkir yang kosong lewat monitor yang tersedia sebelum masuk di area parkir (Caniago and Rahmadian 2017).

Dalam penelitian ini yang dilakukan adalah membuat aplikasi yang digunakan untuk mempermudah sistem pembayaran parkir dengan melakukan scan QR Code yang dilakukan juru parkir terhadap pengguna . Sistem aplikasi E-Jukir mengelola transaksi parkir dijalan dari mode konvensional menjadi lebih modern . **2.2 Kajian Pustaka**  $\bullet$ 

# **2.2.1 Kondisi Umum Parkir di Ponorogo**

Kondisi lingkungan di daerah Ponorogo, khususnya dari sisi fasilitas parkir masih belum memenuhi kebutuhan masyarakat, baik dari pemilik kendaraan maupun juru parkir. Masalah yang sering dialami contohnya seperti juru parkir liar, yang memungut biaya melebihi ketentuan yang telah ditetapkan oleh Dinas Perhubungan. Tingkat keamanan yang rendah karena juru parkir yang bertugas tidak terdaftar di Dinas Perhubungan dan tidak berpengalaman,

tentu hal ini menjadi masalah yang sangat merugikan pemerintah dan masyarakat sebagai pengguna layanan jasa.

Untuk mengatasi masalah ini kami membuat sebuah aplikasi berbasis android bernama E-Jukir. Aplikasi ini bekerja secara online dan mengandalkan barcode sebagai transaksi pembayaran akhir melalui rekening atau e-money. Dengan ini pemerintah mampu mengurangi kerugian pada masyarakat, dan memberantas juru parkir liar karena dapat memantau langsung kinerja juru parkir serta respon pengguna secara langsung melalui sistem E-jukir.

Lalu lintas yang baik adalah pada saat waktu berenti maka setiap suatu perjalanan akan memiliki tujuan sehingga kendaraan perlu diparkir. Terdapat 2 jenis parkir,yaitu sebagai berikut :

## **2.2.1.1 Parkir di jalan (***on street parking***)**

Parkir yang ada di tepi jalan pada umumnya merupakan jenis parkir yang tempatannya berada di sepanjang tepi badan jalan dengan tidak mengganggu badan jalan itu sendiri guna untuk fasilitas parkir. Parkir pada jenis ini sangat bermanfaat bagi pengguna parkir yang ingin parkir dekat dengan tempat tujuannya. Kerugian parkir dalam jenis ini dapat mengurangi kapasitas dari jalur lalu lintas yaitu badan jalan yang digunakan sebagai tempat parkir.

#### **2.2.1.2 Parkir di luar jalan (***off street parking***)**

Guna untuk menghindari proses terjadinya dari hambatan akibat dari parkir kendaraan yang ada di jalan maka parkir kendaraan tersebut harus parkir di luar jalan / *off street parking* guna untuk menjadi pilihan yang terbaik. Jenis parkir diluar jalan memiliki dua jenis yaitu sebagai berikut :

### **a. LatarParkir**

Latar parkir di daerah pusat kota adalah suatu bentuk yang sangat tidak ekonomis. Karena saat itu di pusat kota seharusnya jarang ada alat parkir yang dibangun oleh gedung-gedung yang memiliki kepentingan, dimana suatu masalah keuntungan ekonomi dari hasil parkir bukan lagi merupakan suatu hal yang penting lagi.

### **b. Gedung Parkir Bertingkat**

Di saat ini sudah sangat banyak bentuk gedung parkir bertingkat yang dipakai, yang biasanya memiliki jumlah lantai yang optimal 5, serta memiliki kapasitas kurang lebih 500 sampai 700 mobil. Terdapat dua alternatif biaya parkir yang akan diterima oleh pemakai kendaraan, tergantung dari pengelola parkir, yaitu pihak pemerintah setempat dengan menerapkan biaya nominal atau pemerintah setempat yang menyerahkan sepenuhnya pada pihak operator komersial yang menggunakan biaya struktural. Dan biasanya pemerintah lokal mengatasi defisit parkir di luar jalan dengan Dana Pajak (*Rate Fund*).

Sangat berbeda dengan pihak dari swasta yang terlibat dalam properti, pihak dari swasta yang terlibat dalam bisnis parkir ini tidak menerima subsidi dari pemerintah sehingga tidak ada cara lain untuk tetap dapat berbisnis di bidang ini dan mendapatkan untung. Hal tersebut inilah yang perlu diawasi dari pemerintah dalam pelaksanaannya, sebab dari penerapan tarif oleh pengelola yang swasta menerapkan tarif yang cukup tinggi, guna untuk mendapatkan profit atau keuntungan.

#### **2.2.2. Firebase**

Project adalah container untuk aplikasi iOS, Android, dan web. Project mendukung penggunaan fitur secara bersama-sama antara aplikasi lintas platform, seperti Database, Config, dan Notifications.

Sebaiknya menambahkan variasi aplikasi iOS, Android, dan web ke sebuah project. Selain itu juga dapat menggunakan beberapa project untuk mendukung beberapa lingkungan, seperti pengembangan, penahapan dan

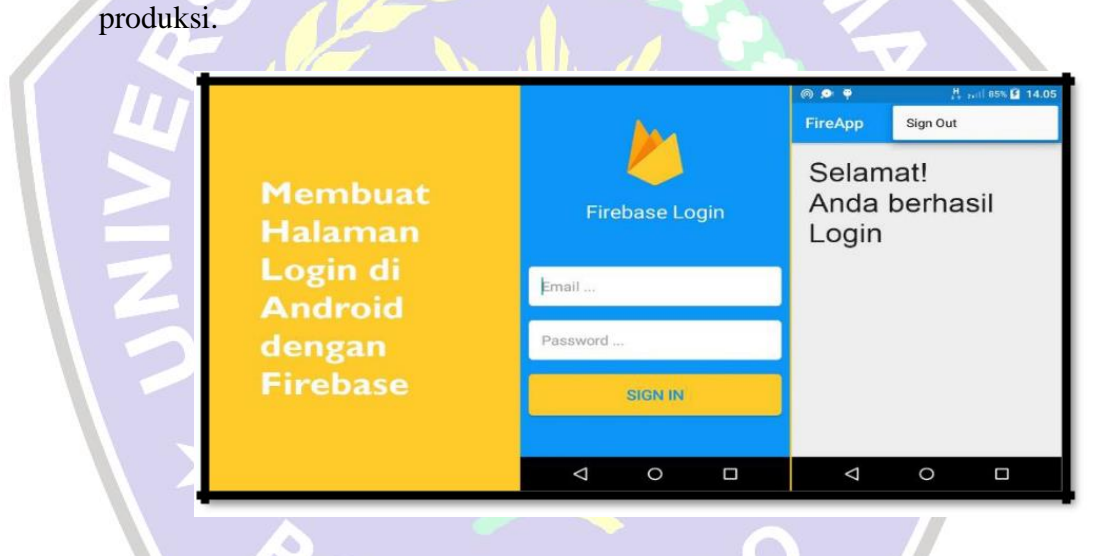

**Gambar 2.1 Firebase**

### **2.2.3. Android Studio**

Angdroid Studio merupakan suatu *Integrated Development Environment (IDE*) resmi dari perusahaan Google untuk pengembangan aplikasi Android. Dalam Android Studio tersedia editor kode tingkat lanjut dan serangkaian template aplikasi dan juga memiliki alat untuk development, men-debug, menguji, dan meningkatkan kinerja yang dibuat

untuk mengembangkan aplikasi lebih cepat dan mudah (Google Developer Traning Team 2016). Untuk melakukan pengujian aplikasi bisa juga dilakukan dengan berbagai macam emulator yang telah dikonfigurasi sebelumnya atau di perangkat seluler sendiri, dan pembangunan aplikasi produksi guna untuk publikasi. Android Studio dapat digunakan di komputer Windows, Mac, dan Linux (Google Developer Traning Team 2016).

Android Studio dibangun berdasarkan IntelliJ IDEA yang merupakan software integrated development enviroment untuk membangun aplikasi atau software dengan bahasa pemrograman Java/ Seluruh fitur yang ada pada InteliJ IDEA juga terdapat pada Android Studio yang kemudian ditambahkan lagi fitur – fitur lainnya agar dapat meningkatkan produktivitas para pengembang aplikasi Android yaitu seperti(Ekpa 2008) :

- Suatu sistem dengan versi berbasis Gradle yang lebih fleksibel
- Emulator yang sangat cepat dan kaya akan fitur
- Lingkungan yang akan menyatu untuk mengembangkan bagi semua perangkat Android
- Instant Run untuk melakukan perubahan ke aplikasi yang berjalan tanpa membuat aplikasi baru
- Template pada kode dan integrasi dari GitHub untuk pembuatan fitur aplikasi yang sama dan mengimpor kode contoh
- Alat Lint untuk meningkatkan kinerja, kegunaan, kompatibilitas versi, dan masalah-masalah lain
- Dukungan C++ dan NDK

• Dukungan bawaan untuk [Google Cloud Platform,](http://developers.google.com/cloud/devtools/android_studio_templates/?hl=id) mempermudah pengintegrasian Google Cloud Messaging dan App Engine

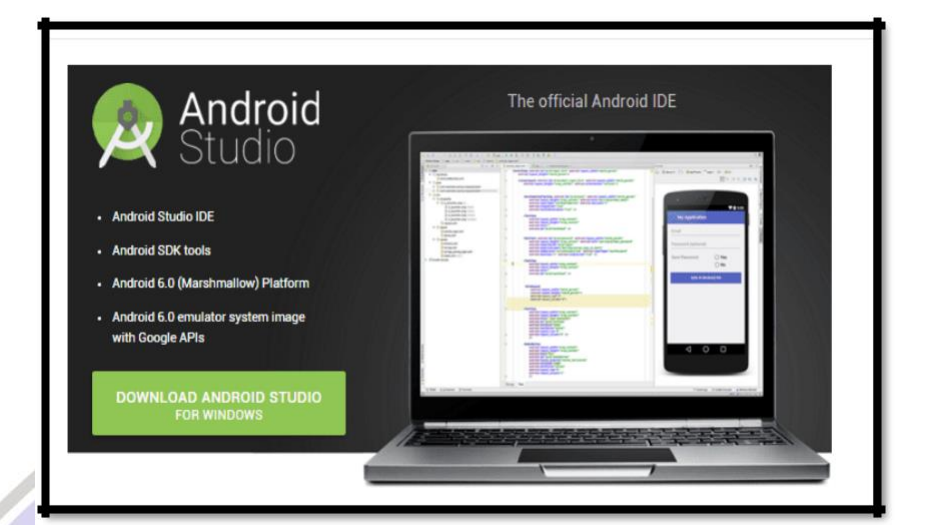

**Gambar 2.2 Android Studio**

### **2.2.4. Corel Draw**

Corel Draw merupakan sebuah program dari komputer yang dapat melakukan editing pada suatu garis vektor yang dibuat oleh Corel, sebuah perusahaan software yang memiliki tempat pusat di Ottawa, Kanada (Mulyana 2017). Corel draw memiliki fungsi untuk pengolahan gambar, oleh karena itu banyak digunakan pada pekerjaan dalam bidang publikasi atau percetakan maupun pekerjaan di bidang lain yang membutuhkan proses visualisasi (Mulyana 2017).

### **a. Kegunaan dari program Corel Draw**

Jika membahas kegunaan Corel Draw, sebenarnya sangat banyak sekali. akan tetapi, bagi para penggunanya, program Corel Draw ini sering dimanfaatkan guna untuk melakukan pekerjaan dibawah ini, yaitu (Supriyadi and Kiswanto 2009):

- Membuat suatu desain logo atau symbol dengan kegunaan Corel Draw yang paling banyak digunakan oleh penggunanya, terutama dalam membuat logo dua dimensi karena mudahannya dalam pengolahan garis dan warna.
- Membuat suatu desain undangan, brosur dan lain-lain juga menjadi salah satu kegunaan dari Corel Draw. Suatu media publikasi offline lainnya juga menggunakan Corel Draw sebagai alat untuk mendesain. Corel Draw memiliki banyak jenis font yang digunakan untuk memudahkan desainer untuk menjabarkan imajinasi desain dan tulisan yang akan dibuat.
	- Pembuatan cover buku juga termasuk kegunaan dari Corel Draw. Dengan Corel Draw ini maka tugas dari desain akan menjadi sangat mudah karena mampu memanfaatkan desain sampul dan teknik pewarnaan yang lebih sempurna dari Corel Draw. Detail gambar pun akan terlihat lebih jelas.
- Dalam membuat gambar ilustrasi juga bisa dilakukan dengan Corel Draw. Gambar yang dihasilkan lebih berkualitas, terutama ketika berhubungan dengan lengkungan, garis atau sudut. Ukuran yang diperoleh dijamin sangat akurat.

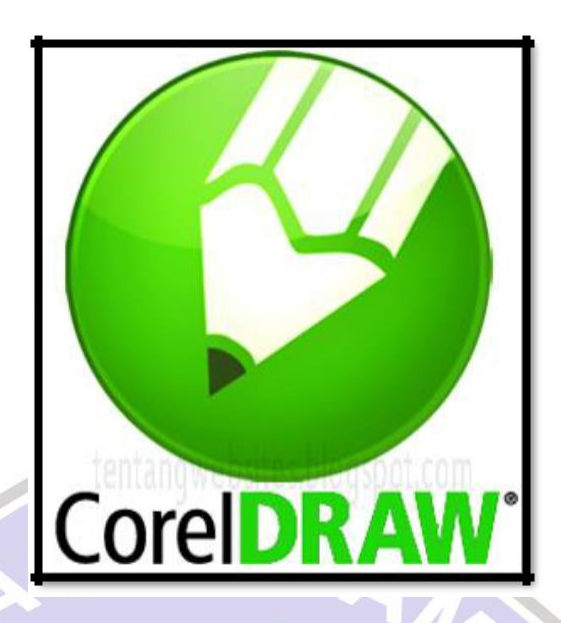

**Gambar 2.3 Corel Draw**

## **2.2.5. QR Code**

*Quick Respone code* merupakan singkatan dari QR Code atau Kode QR, Kode Qr untuk pertama kalinya digunakan di dunia industri otomotif guna untuk melakukan pekerjaan terhadap suatu komponen. Di saat ini, barcode dua dimensi ini digunakan sudah sangat meluas, namun pada umumnya di gunakan untuk mengkodekan alamat suatu website, nomor contact, dan lain-lain (Nurming Saleh, Syukur Saud, and Muhammad Nur Ashar Asnur 2018).

Alat yang digunakan untuk membaca QR Code disebut *QR Code Scanner* dan umumnya alat ini bukanlah alat terpisah, namun tersedia dalam bentuk aplikasi di smartphone seperti Android atau iPhone serta tujuan utama QR Code saat ini digunakan untuk memudahkan pengguna Smartphone mengakses informasi dengan dua langkah mudah, pertama scan QR code, kedua lakukan Aksi berupa membuka browser, menyimpan informasi kontak, atau mendial nomor yang ada di QR code tersebut (Nurming Saleh, Syukur Saud, and Muhammad Nur Ashar Asnur 2018).

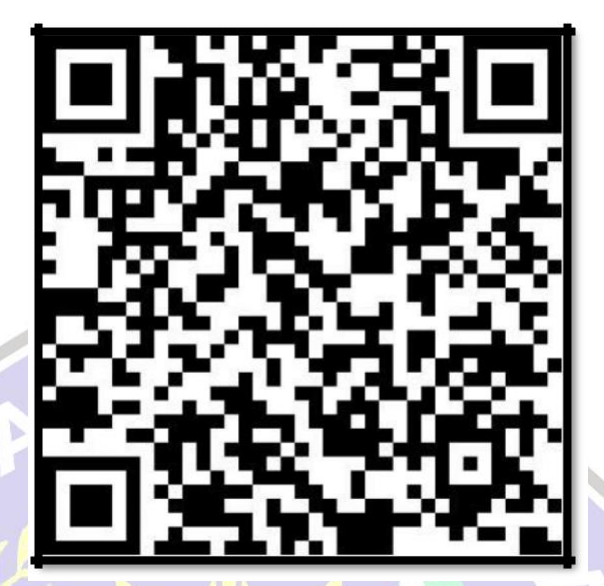

**Gambar 2.4 QR Code**

**2.2.6. Android OS**

Pengertian dari Sistem Operasi Android atau biasa disebut [OS Android.](http://hpterbarugue.blogspot.com/2013/10/pengertian-os-android-penjelasan-os.html)  Terkadang kita kurang mengetahui mengenai apa itu penjelasan dari sistem operasi Android yang biasa di pakai oleh smartphone atau biasa di sebut dengan ponsel pintar atau smartphone. Arti OS atau sistem operasi sendiri adalah perangkat lunak dari komputer atau software yang berguna untuk mengontrol dan memanajemen perangkat keras atau hardware yang dijadikan dasar sistem, yang termasuk proses menjalankan software dari aplikasi seperti program

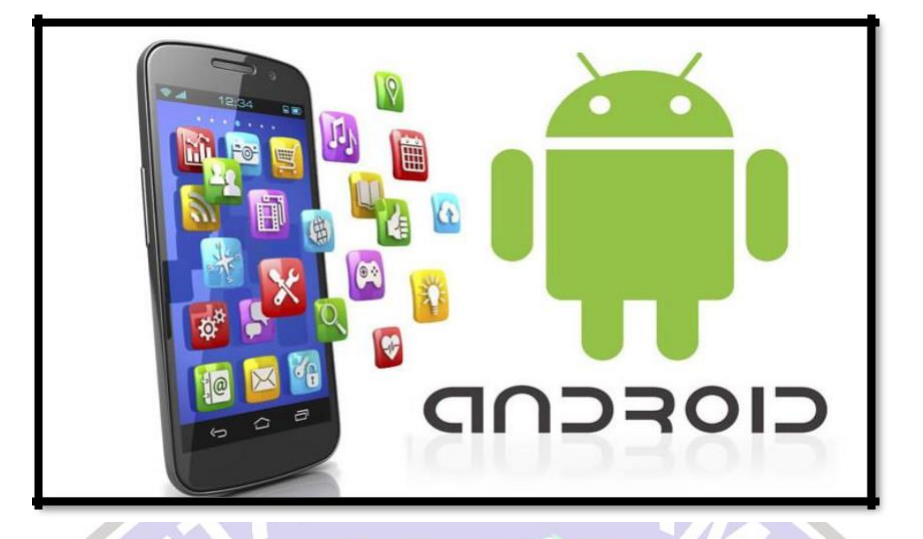

pengolah data yang biasa digunakan untuk membantu kegiatan manusia.

**Gambar 2.5 Android OS**

Android merupakan suatu sistem operasi untuk perangkat mobile yang meliputi sistem operasi, middlewere dan aplikasi (Ika Purwanti 2013). Dalam Android SDK tersedia fitur dan API yang digunakan untuk memulai pengembangan aplikasi pada platform Android dengan bahasa pemrograman Java yang digunakan (Ika Purwanti 2013).

Pengertian dari android sendiri adalah sistem operasi yang dikembangkan untuk perangkat mobile berbasis Linux yang pada awalnya sistem operasi ini dikembangkan oleh Android Inc, dan kemudian dibeli oleh Google pada tahun 2005 dan kemudian pada tahun 2007 terbentuklah Open Handset Alliance (OHA) dan sebuah kerja sama dari beberapa perusahaan, yaitu Instrumen Teksas, perusahaan Broadcom, Google, LG, dan lain-lain dengan tujuan untuk dikembangkan standar terbuka untuk perangkat mobile (Ika Purwanti 2013).

#### **2.2.7. Flowchart**

Flowchart adalah penggambaran secara grafik dari langkah-langkah dan urut-urutan prosedur dari suatu program (Febriani 2015). Flowchart adalah suatu proses dan logika yang dibuat secara sistematis dari proses kegiatan menangani informasi atau penggambaran secara grafik dari langkah-langkah dan urut-urutan prosedur dari suatu program dan flowchart menolong seorang analis dan programmer untuk digunakan memecahkan suatu masalah kedalam segmen yang lebih kecil dan menolong dalam menganalisis alternatif lain (Murdock 2018).

Flowcchart sistem merupakan suatu urutan proses dalam system dengan menunjukkan alat dari media input, output serta jenis media yang digunakan untuk penyimpanan dalam proses pengolahan data sedangkan flowchart program merupakan suatu bagan dengan simbol-simbol tertentu yang menggambarkan suatu urutan dari proses secara detail dan berhubungan antara suatu proses (instruksi) dengan proses lainnya dalam suatu program (Murdock 2018).

Jika seseorang analis dan programmer yang akan membuat flowchart, terdapat beberapa petunjuk yang harus diperhatikan, seperti berikut (Febriani 2015):

- 1. Flowchart dibuat mengikuti proses nya dari halaman atas ke bawah dan dari kiri ke kanan.
- 2. Aktivitas yang tergambarkan harus didefinisikan secara hati-hati dan didefinisikan harus dapat dipahami oleh pembacanya.
- 3. Setiap aktivitas yang dimulai dan diakhiri harus ditentukan secara jelas.
- 4. Setiap langkah-langkah dari aktivitas harus dijabarkan dengan menggunakan deskripsi kata kerja.
- 5. Langkah-langkah dari setiap aktivitas harus berada pada urutan yang benar.
- 6. Lingkup dan range dari aktifitas yang sedang digambarkan harus ditelusuri dengan hati-hati. Percabangan-percabangan yang memotong aktivitas yang sedang digambarkan tidak perlu digambarkan pada flowchart yang sama. Simbol konektor harus digunakan dan percabangannya diletakan pada halaman yang terpisah atau hilangkan seluruhnya bila percabangannya tidak berkaitan dengan sistem.

7. Menggunakan simbol-simbol flowchart yang standar.

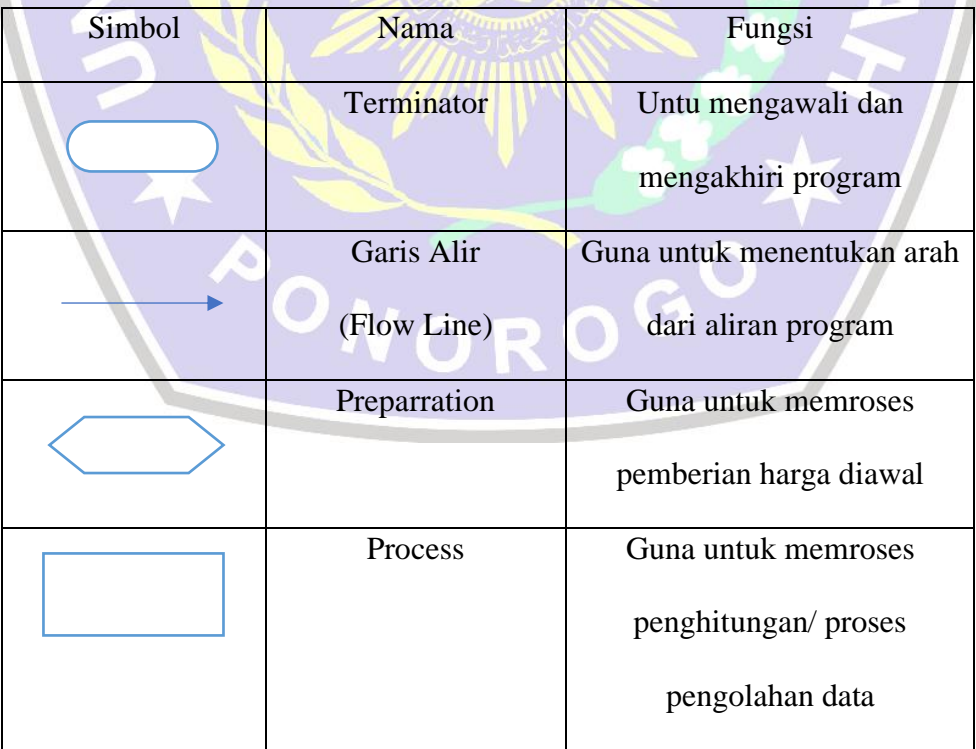

## Tabel 2.1 Simbol Flowchart

| Input/Output Data          | Guna untuk memroses           |
|----------------------------|-------------------------------|
|                            | input/output data, parameter, |
|                            | informasi                     |
| <b>Predefined Process</b>  | Pembuatan sub program/        |
| (Sub Program)              | proses menjalankan dari sub   |
|                            | program                       |
| Decission                  | Guna untuk membandingkan      |
|                            | suatu pernyataan, menyeleksi  |
|                            | data yang memberikan          |
|                            | pilihan untuk proses          |
|                            | selanjutnya.                  |
| <b>On Page Connecctor</b>  | Guna untuk menghubungkan      |
|                            | bagian-bagian flowchart       |
|                            | yang berada pada satu         |
|                            | halaman                       |
| <b>Off Page Connecctor</b> | Guna untuk menghubungkan      |
|                            | bagian-bagian flowchart       |
| ONO                        | yang berada pada halaman      |
|                            | yang berbeda                  |
|                            |                               |

Sumber : (Murdock 2018)

Í